**تطبيقات محاسبية الكترونية المرحلة الثانية / قسم المحاسبة**

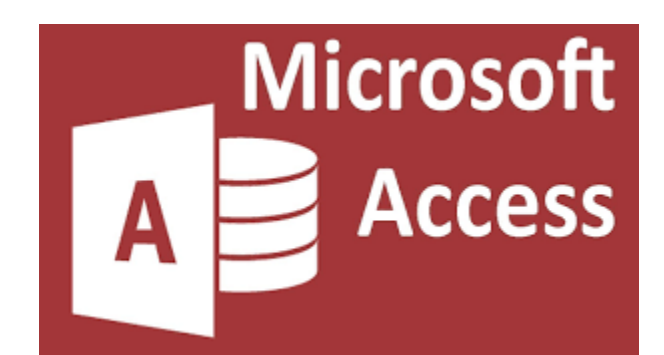

**أستاذ المادة م.م علي كريم خضير**

-

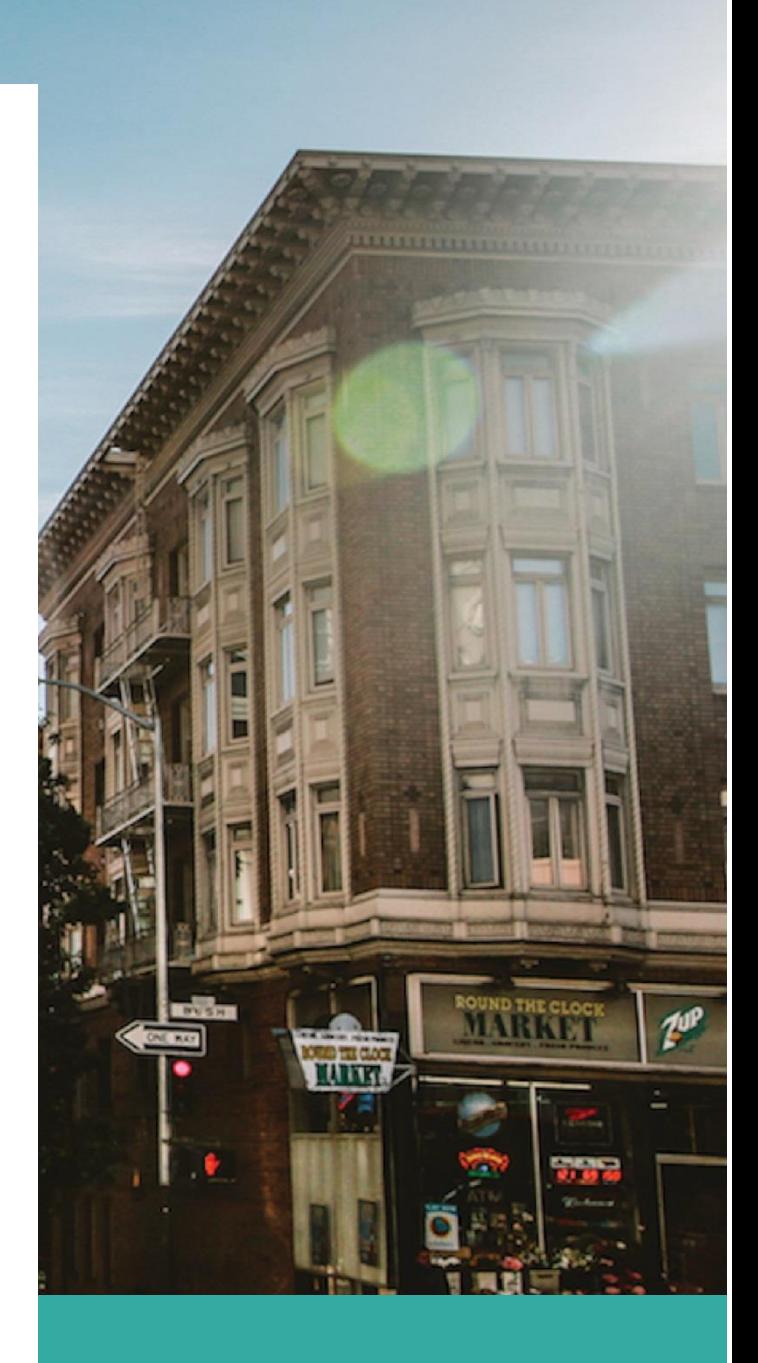

التطبيقات المحاسبية في الحاسوب قواعد البيانات وبرنامج Access

## **البياهاث DATA-:**

هي الأرقيام أو الحروف أو الرموز أو الكلميات القابلية للمعالجية بو اسطة الحاسب مثل: الر قم(65) أو كلمة بيانات.

## **-2المعلىماث Information-:**

هي بيانات تم تنظيمها أو معالجتها لتحقيق أقصبي استفادة منها ِ <mark>مثال:</mark> الرقم (6) والرقم (5) إذا استخدما في عملية الضرب 5×6 أصبحا معلومة مفيدة<sub>.</sub>

## **-:Data base قىاعدالبياهاث-3**

هي تجميع لكمية كبير ة من المعلومات أو البيانـات و عرضـها بطريقة أو بـأكثر من طريقة نسهل الاستفادة منها.

مثال : دليل الهاتف الذي يشتمل على أسماء و عنـاو بن و أر قـام هو اتف سـكان مدينــة القـاهر ة يمكن أن نعتبر ِه قاعدة بيانـات و بِتحقيق الأستفاده من قاعدة البيانـات هذه بإدخـال ر قم المشـتر ك والحصول على أسمه وعنوانه أو إدخال أسم المشترك والحصول على رقم هاتفه وعنوانه وهكذاً.

## **-4هظم إدارة قىاعد البياهاث Systems Management Database-:**

هي مجموعـه من البـر امج الجـاهز ة التـي تقوم بنتفيذ جميـع الوظـائف المطلوبـة مـن قاعدة الببانات

مثال: بعد إضافة عملاء جدد لدليل الهاتف في مدينة القاهر ة فإنك قد تحتـاج لإعـادة ترتيب أسـماء المشـتركين أبجـدياً أو لترتيب عنــاوينـهم، مثـل هـذا العمـل مـن أحـد وظـائف إدار ة قواعـد السانات

## **-5 أهميت قىاعد البياهاث-:**

أ-تخزين جميع البيانـات بكافـة الأنشطـة لجهـة مـا بطرق متكاملـة ودقيقـه وتصـنيف وتنظيم هذه البيانات بحيث يسهل استر جاعها في المستقبل ِ

ب- متابعة التغير ات التي تحدث في الّبيانـات المخزنـة و إدخـال التعديلات اللازمـة عليهـا، حتـي نكون دائماً في الصورة الملائمة لاستخدامها فور طلبها.

ج- تخز بن كم هائل من البيانـات التي تتجـاو ز الإمكانيـات البشر بـة فـي تذكر تفاصـبلـها و مـن ثـم إجر اء بعض العمليات و المعالجات التي يستحيل نتفيذها يدو ياً.

- د- تساعد على تخز بن البيانات بطر يقه متَكاملـة، بمعنـى الر بط بـين النو عيـات المختلفـة للبيانـات المعبر ة عن كافة الأنشطة.
- هـ- تساعد على تحقيق السرية الكاملة للبيانـات المخزينة بهـا بحيث لا تتـاح أيـة معلومـات لأي شخص ليس له الحق في الإطلاع عليها.

## **-6 وظائف قىاعد البياهاث-:**

أ- إضافة معلومة أو بيان جديد إلى الملف. ب- حذف البيانات القديمة والتي لم تعد هناك حاجة إليها. ج- تغيير بيانات موجودة تبعاً لمعلومات استحدثت . د- البحث و الاستعلام عن معلومة أو معلومات محددة . هـ- ترنيب ونتظيم البيانات داخل الملفات . و - عرض البيانات في شكل نقارير أو نماذج منظمه . ز - حساب المجمو ع الَّنهائي أو المجمو ع الفرّ عي أو المتوسط الحسابي لبيانات مطلوبة .

التطبيقات المحاسبية في الحاسوب ِ قواعد البيانات وبرنامج Access

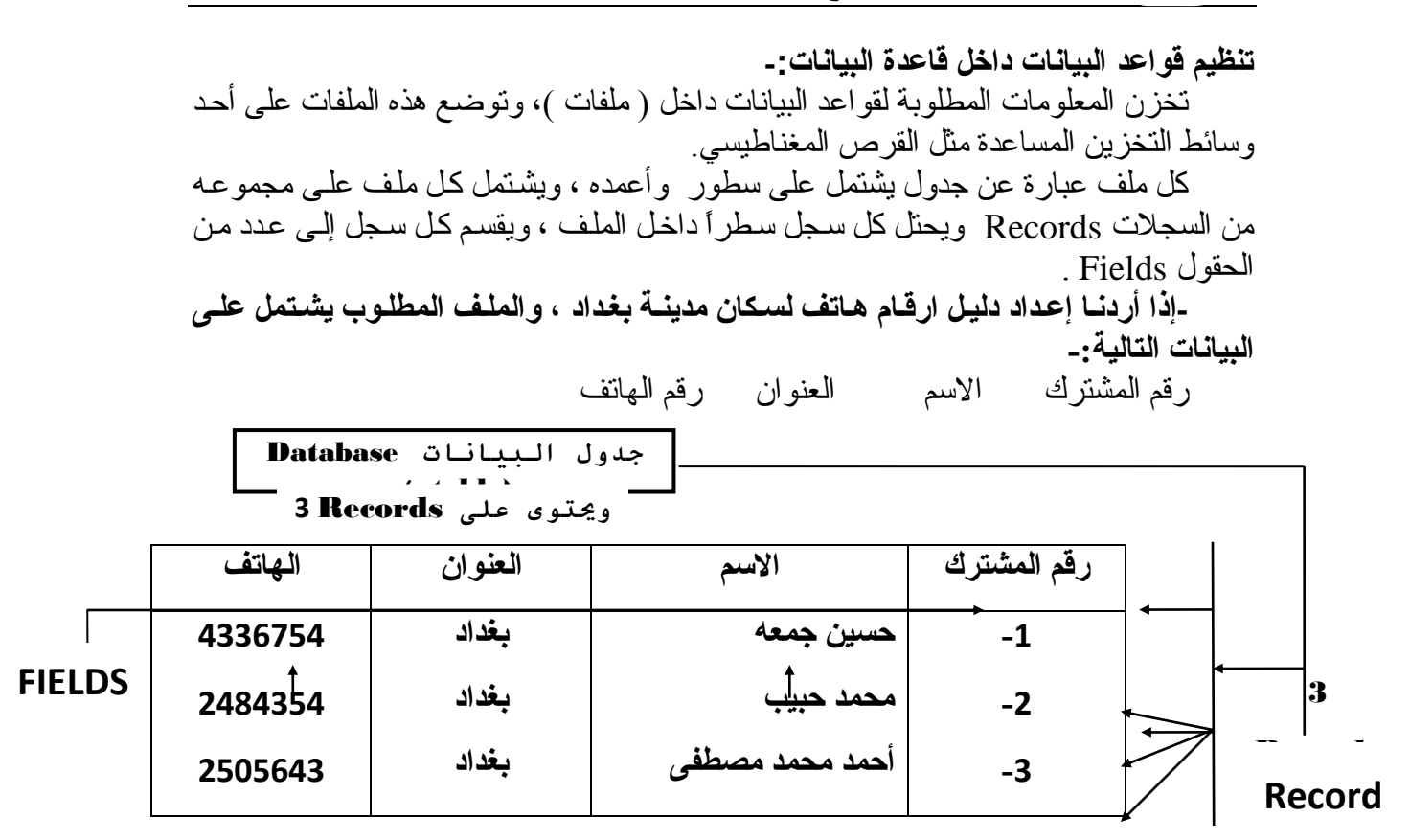

**-55 قاعدة بياواث Access-:** يمكن أن تحتو ي قاعدة بيانات Access على ستة أنو اع من الكائنات: 1 ـ جداول : نقوم بتخزين بيانات. 2- استعلام: نقوم بتجميع البيانـات التـي تطلبهـا مـن جـدول أو أكثـر ويمكنـك عـرض البيانـات أو تحرير ها في نُموذج ، كما يمكنك طباعتها في تقرير . 3- نمـاذج: تقوم بعرض بيانـات من جداول أو استعلامات، لذلك فـإن بإمكانك إدخـال بيانـات ، عرضها ، أو تحرير ها. 4- نقارير : تقوم بتلخيص البيانـات وعرضـها من الجداول والاستعلامات، لذلك فـإن بإمكانك طباعة البيانات أو تحليلها 5- وحدات ماكروٍ : تقوم بإتمام قاعدة البيانات الخاصة بك عن طريق أداء الإجراءات التي قمت .<br>بتحديدها بدون الحاجة إلى البرمجة<sub>.</sub> 6- وحدات نمطية: تقوم بتخزين برنامج Access Basic الذي يمكنك كتابته لتخصيص قاعدة بباناتك أو تحسبِنها أو نوسبِعها.

التطبيقات المحاسبية في الحاسوب ا قواعد البيانات وبرنامج Access

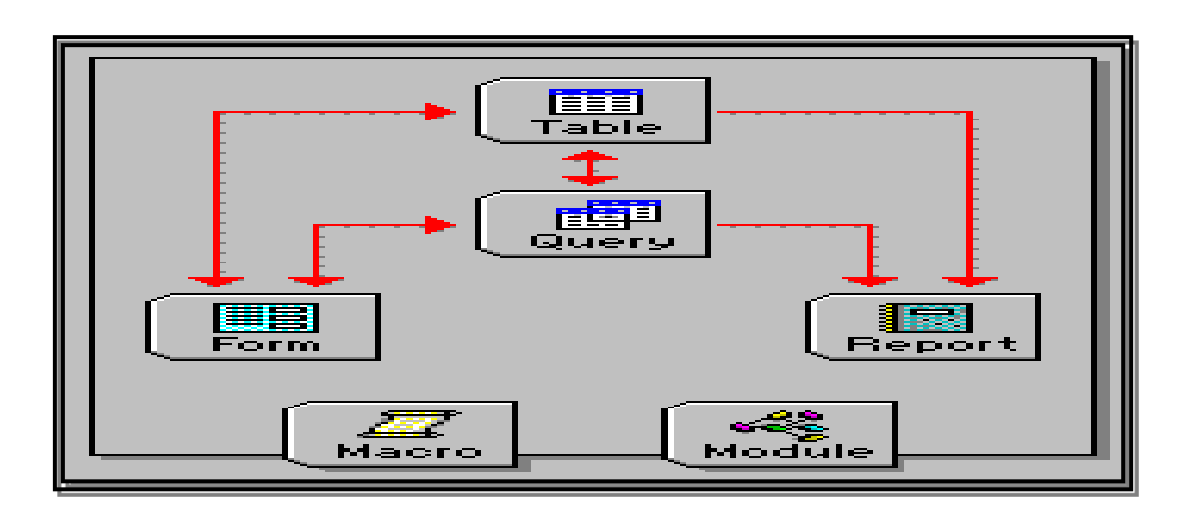

**-56 ما هى انجدول؟**  \* الجدول هو مجموعة من البيانات حول موضوع محدد . علي سبيل المثال : يمكن أن يحتوي الجدول على بيانات حول Customers ( العملاء ). \* يِنظم الجدول في أعمده (تسمى حقولُ) وصفوفٌ (تسمى سجلات) . يحتوي كل حقل علي معلومات حول أحد العملاء مثل Customers ID (رقم العميل). \* ٕٛؽرٖٗ كن سعن ؾو٘ كن اهٌؿوًٖاخ اهٌرؿوقح ت ؼذ اهؿٌالء ًرؼٌِا ID Customers. (رقم العميل) Contact Name ( اسم الشركة) ، Contact Name (اسم مندوب الشركة) الخ. الشكل النالي يو ضح جدو ل بيانات العملاء في طر يقة عر ض صفحة البيانات.

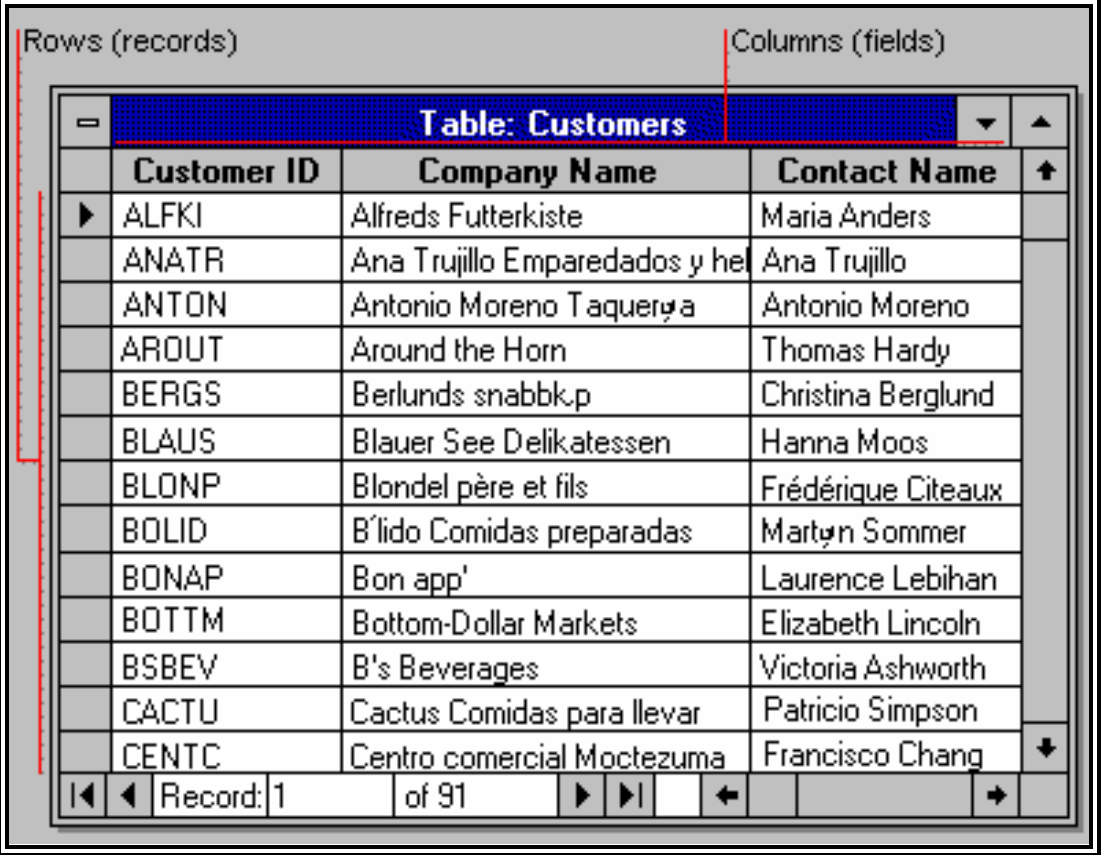

التطبيقات المحاسبية في الحاسوب قواعد البيانات وبرنامج Access

**\* طرق عرض انجدول-:** ٌٛلِق اهؿٌن تاهعذٕم تطشٛقرٚ ؾشع: ) 1 ( شٛقح ؾشع اهرظٌٜي. ) 2 ( شٛقح ؾشع طفؽح اهثٜاُاخ. 1 شٛقح ؾشع اهرظٌٜي: ةُشياء لٕ ذؽيذٛس ٜٓلين اهعيذٕم ، قيي تاهؿٌين فيٚ شٛقيح اهؿيشع ذظيٌٜي اهعيذٕم ٌٛلِيق ذؽذٛذ لُٖاؼ اهثٜاُاخ اهرٚ سٖل ٛؽرفع تٔا اهعذٕم -- ًصال، لسي اهٌٖغف ًؽفٖظ كِض، ٕذياسٛخ اهرؿَٜٜ ًؽفٖظ كراسٛخ. 2 شٛقح ؾشع طفؽح اهثٜاُاخ: ةػافح ، ذؽشٛش، لٕ ذؽوٜن اهثٜاُاخ ُفسٔا -- سشد تاهٌٖغفَٜ ٕذيٖاسٛخ اهرؿٜيَٜ -- ٛيري اهؿٌين فيٚ شٛقح اهؿشع طفؽْ تٜاُاخ اهعذٕم.

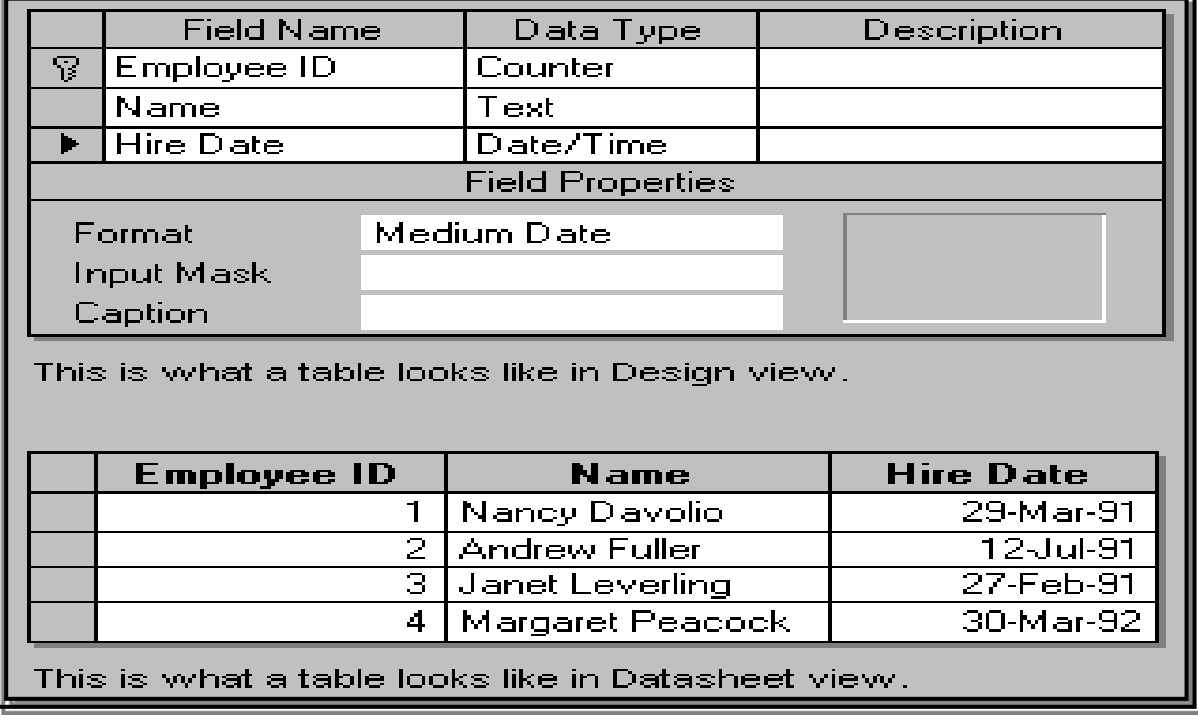

**-57 ما هى االستعالم؟** إن الاستعلام ما هو إلا سؤالا تسأله عن بياناتك. فأنت قد تسأل، مثلاً : أ- أي الطلبات جاءت من العملاء المقيمين في باريس؟ ب- مّن الذي كان أفضل موظف مبيعات خلال الربع الأخير من السنة؟ ج– ما هي الحسابات المستحقة؟ بقوم Access بجمع البيانات التي تجيب على سؤالك من جدول أو أكثر . إن هذه البيانـات هي المجموعة الحيوية (إذا كنت تستطيع التحرير فيها)، أو لقطـه (إذا كنت لا تستطيع التحرير فيها).

التطبيقات المحاسبية في الحاسوب نواعد البيانات وبرنامج Access

وفي كل مر ه تشغل فيها الاستعلام تحصل على أحدث المعلومات في المجموعة الحيويـة. ويقوم Access إما بعرض المجموعة الحيوية أو اللقطة لمشاهدتها، أو نتفيذُ إجراء ما فيها مثل حذف بعض البيانات أو تحديثها.

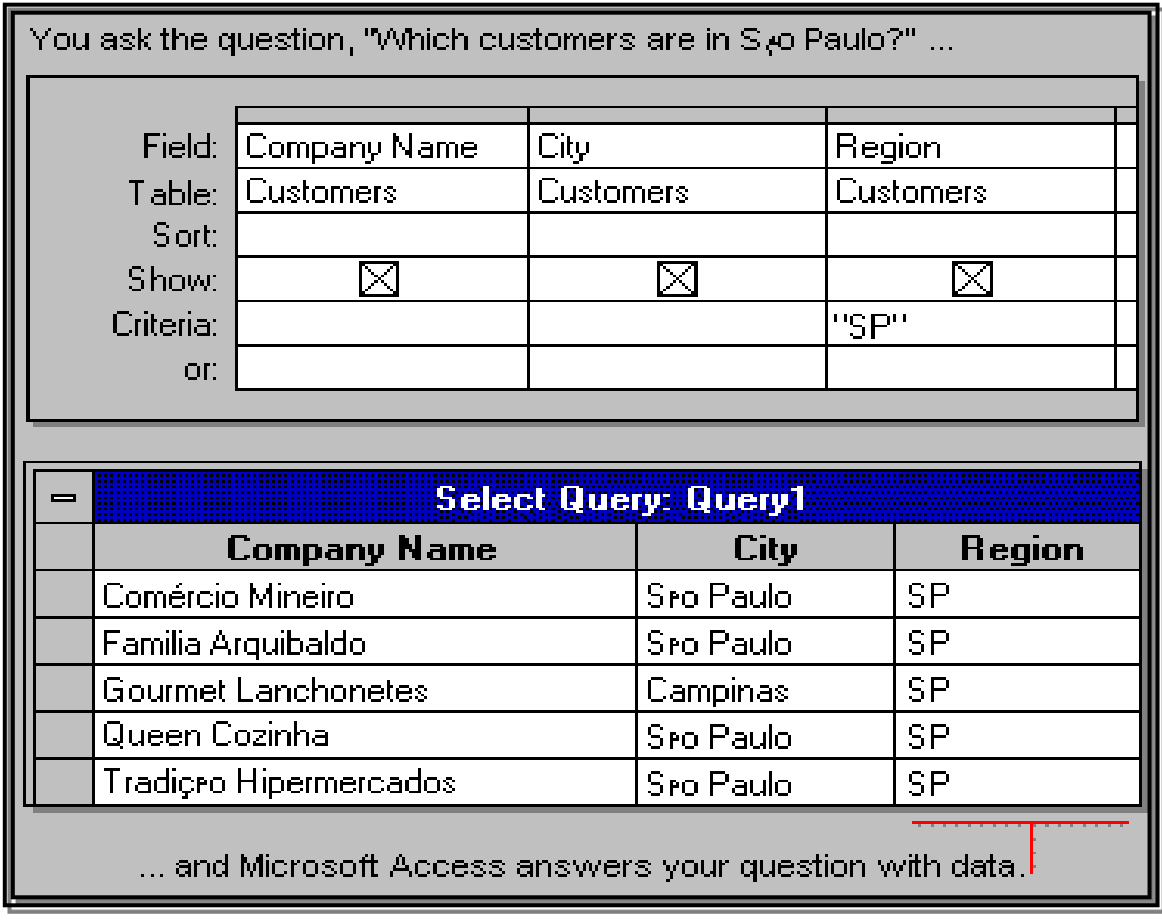

**\* طرق عرض االستعالم-:** يِّمكنك العمل بالاستعلام في طريقتي العرض: ( 1 ) طريقة عرض التصميم. ( 2 ) طريقة عرض صفحة البيانات. **5 ــ طريقت عرض انتصميم:** لإنشاء أو تحديث هيكل الاستعلام ، قم بالعمل في طريقة العرض تصميم. هنا تسأل أسئلة عن بياناتك لتحديد لأي بيانات تريدها ، وتحديد كيفية ترتيبها. **2 ــ طريقت عرض صفحت انبياواث:** لإضافة ، تحر ير ، تحليل البيانات نفسها -- البيانـات المحتو اة بداخل المجمو عـة الحيو يـة أو فئة السجل التي تجيب عن الأسئلة التي استوضحتها.

النطسقات المحاسبية في الحاسوب

ا قواعد البيانات وبرنامج Access

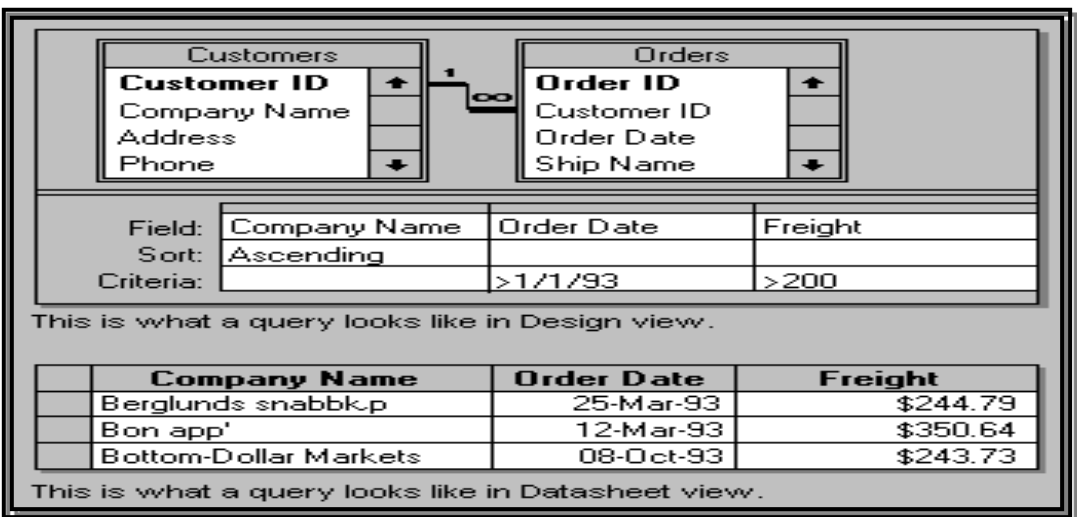

**-58 ما هى انىمىذج؟**

يستخدم النموذج في عرض وتحرير المعلومات في قاعدة البيانات سجلاً سجلاً. **\* انىمىذج:** 1 ـ يعرضٌ فقط المعلومات التي تريد أن تر اها وبالطريقة التي تريد أن تر اها بها ِ 2- يستخدم عناصـر تحكـم مألّوفـة مثـل مربعـات النصـوص وخانـات الاختيـار المسـتخدمة فـي Windows مما يجعل عرض وإدخال البيانات سهلاً. 3- يمكن أن يكون ملونـا ومميـز الشـكل لأن لـك إمكانيـات الـتحكم فـي حجـم ومظهـر كـل مـن

مكوناته.

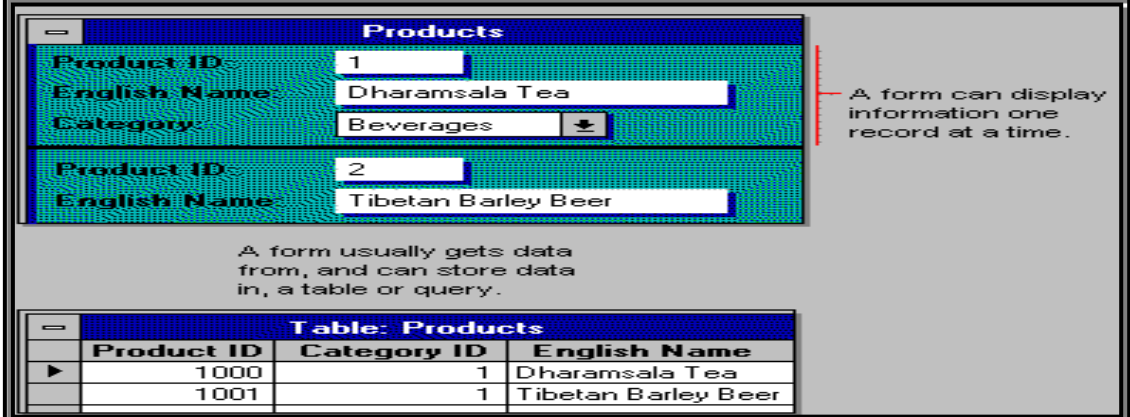

**\* طرق عرض انىمىذج:** يمكنك العمل بالنمّوذج في طرق عرض مختلفة. ( 1 ) طريقة عرض التصميم الأساسي. ( 2 )وطريقة عرض النموذج. **5 ــ عرض انتصميم:**  لإنشاء أو تحديث هيكل النموذج ، يتم العمل في تصميم النموذج . يمكنك إضـافة التحكمـات (Controls) إلى النموذج المنضمين إلى الحقول في الجدول أو الاستعلام، بما فيهم مربعات النص ، أزرار الاختياراتّ ، الرسومات ، والصور

التطبيقات المحاسبية في الحاسوب فواعد البيانات وبرنامج Access

## **2 ــ عرض انىمىذج:**

لإضافة ، تحرير أو تحليل البيانـات نفسـها ، سـجل سجل ، يتم العمـل فـي عرض النمـوذج. يمكنك أيضاً العمل بـالنموذج في عرض قاعدة البيانـات لمشـاهدة عرض نقديمي صـف وأعمـدة للببانات.

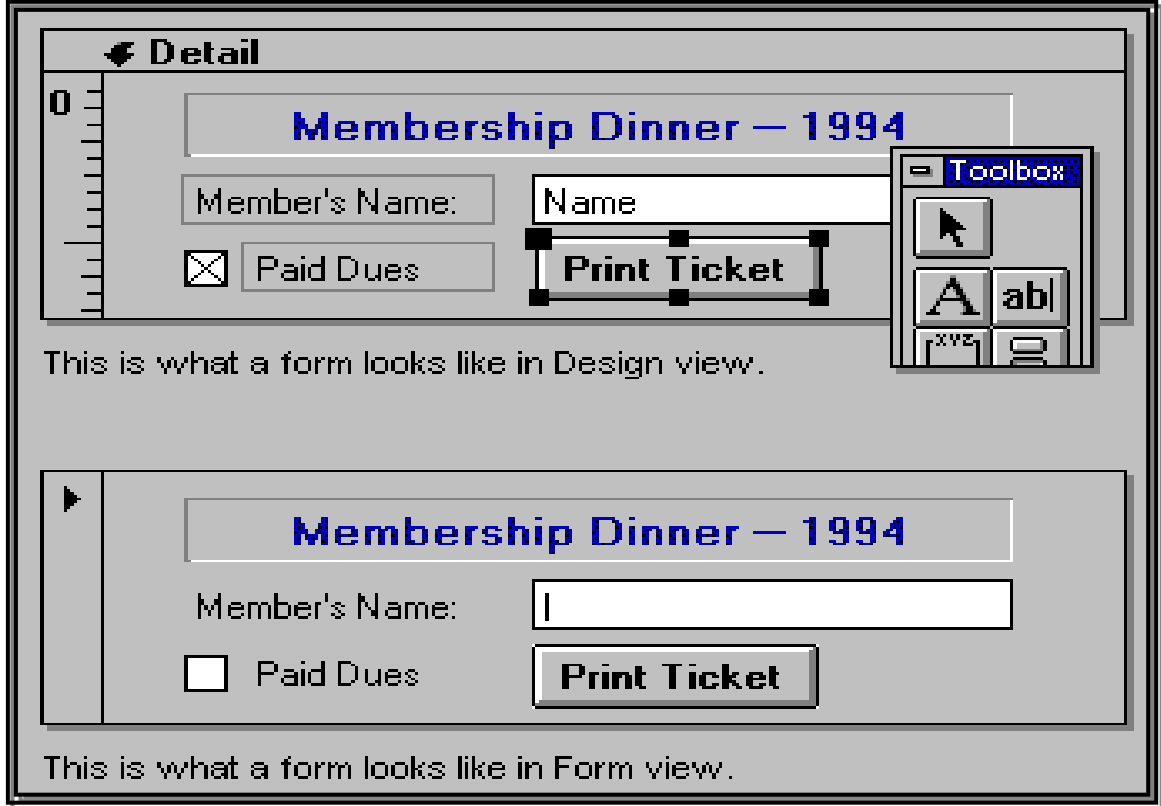

تستخدم النقرير لعرض معلومات من قاعدة بياناتك وطباعتها. **\* انتقرير:**  1 - يعرض المعلومات التي تريدها فقط بالطريقة التي تريدها. 2- يمكنــه تجميـع السـجلات فـي عـدة مسـتويات ، كمّـا يمكنــه حسـاب الإجماليـات والمتوسـطات باختبار القيم من عدة سجلات. كذلك فإنه جذاب ومميز حيث أنك تملك القدر ة على التحكم في حجم كل شئ في النقرير ومظهرة.

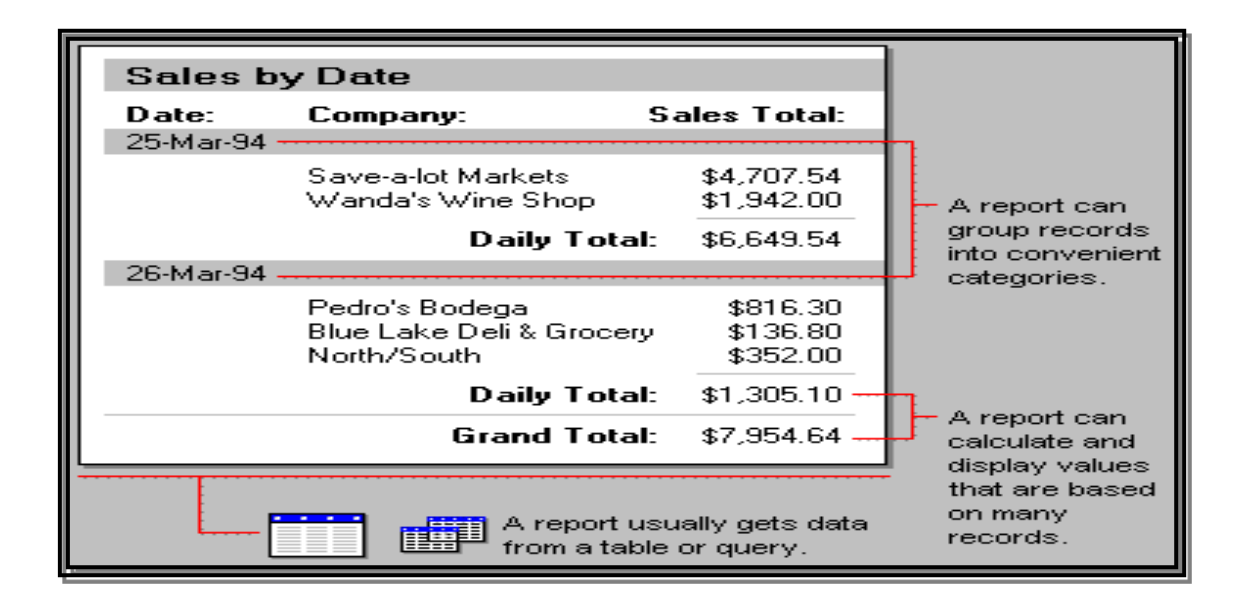

**\* طرق عرض انتقرير؟** ٌٛلِق اهؿٌن تاهرقشٛش فٚ شٛقرٚ اهؿشع. ( 1 ) طريقة عرض التصميم: ( 2 ) طريقة المعاينة قبل الطباعة: ( **5 ــ طريقت عرض انتصميم:**

لإنشاء تصميم أو تحديث هيكل التقرير ، يتم العمل في عرض التصميم. يمكنك إضـافة عناصر التحكم التي نتضم إلى الحقول في الجدول أو الاستعلام، أو عناصر التحكم غير المُنضمة التي تحسب الإجماليات أو المنو سطات. **2 ــ طريقت انمعايىت قبم انطباعت:** 

لطباعة أو تحليل البيانات نفسها ، يتم العمل في المعاينـة قبل الطباعـة. يمكنك أيضـاً فتح النقرير في عرض تمهيدي للمثال للتأكد بسر عة من تخطيطها.

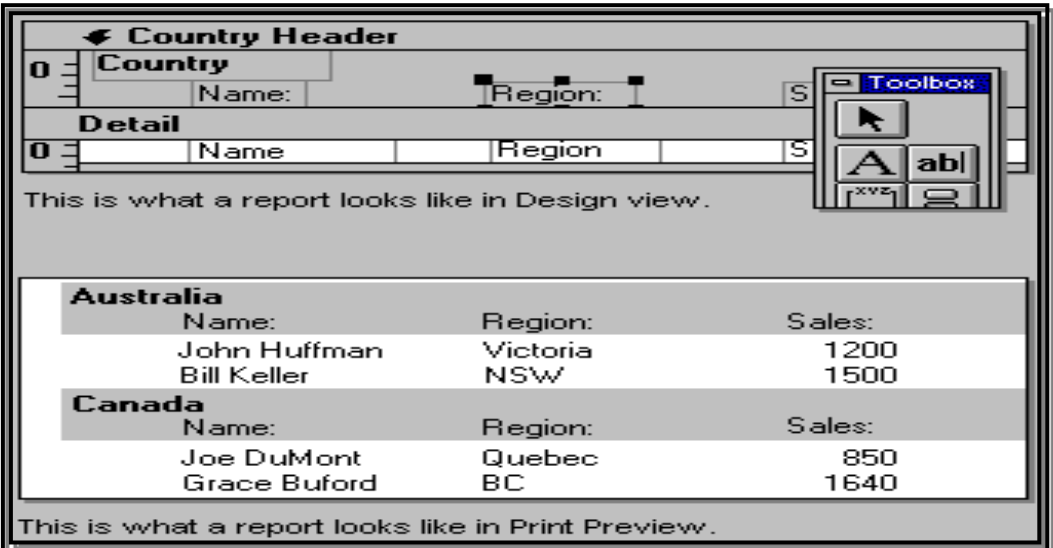

## **-22 ما هى انماكرو؟**

الماكرو هو مجموعة من الإجراءات كل إجراء في الماكرو يفعل شئ -- مثل فتح النموذج أو طباعة النقرير ِ بإمكانك كتابة وحدات الماكرو ولتشغيل المهام الشائعة نلقائياً - لمساعدنك فـيّ العمل بكفاءة ونوفير الوقت.

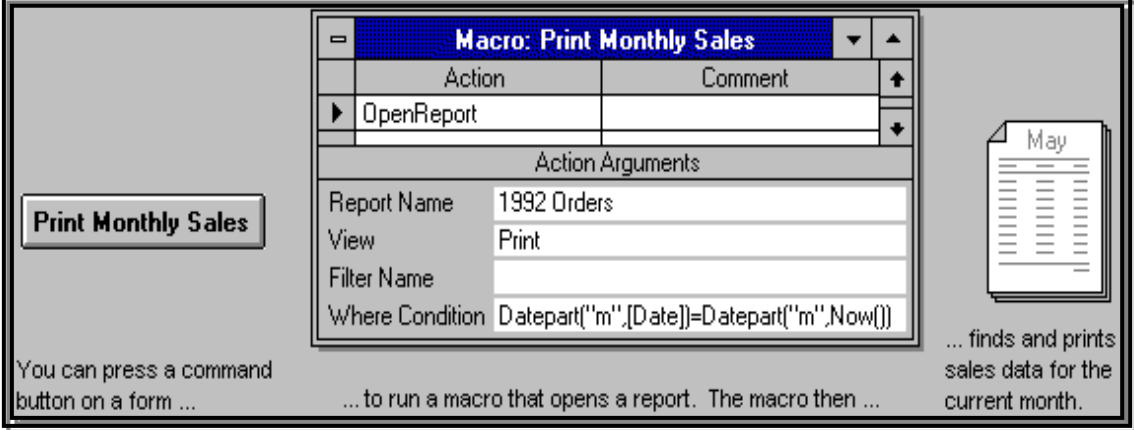

إذا أديت مهام معينة بصفة متكررة ، فمن الأرجح إنشاء ماكرو ينفذها لك ِ

**\* بعط األشياء انتي يمكه أن تقىم بها وحداث انماكرو-:** 1 ـ فتح النماذج التي تستخدمها يومياً نلقائياً ـ 2- فتَح النموذج الثاني بنقر ة زر ، والبحث عن السجلات المرنبطة بهذا النموذج. 3- إعداد وطباعة النقارير . 4- مر اجعة البيانات للتأكد من صحتها.

**-25 ماهيت انىحداث انىمطيت؟** الوحدات النمطية وحدات من الرمز كتبت بلغة Access Basic. يمكنك كتابـة واستعمال الوحدات النمطية للتحول التلقائي وتخصيص قاعدة بياناتك بطرق معقدة جداً. و لاستعمال الوحدات النمطّية تحتاج لأن تكون لديك در اية بالبر مجة بلغة البيسك، أو مستعداً للنعلم. وهي أقوى بكثير من وحدات المآكرو، ولكن أكثر تعقيداً في الكتابة.

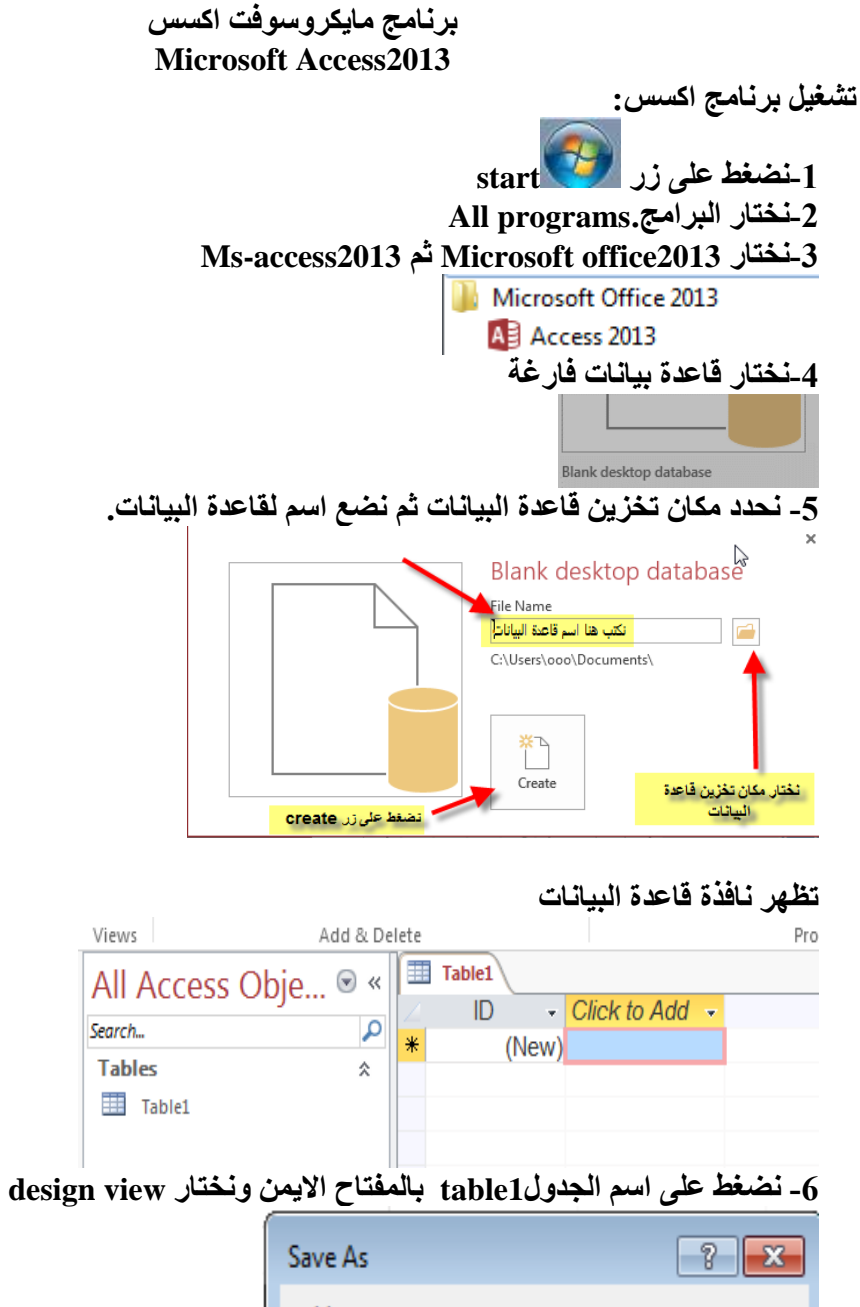

**الفصل الثاني**

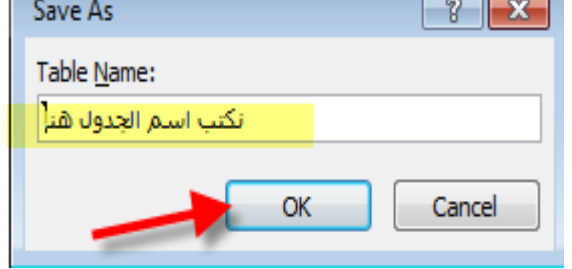

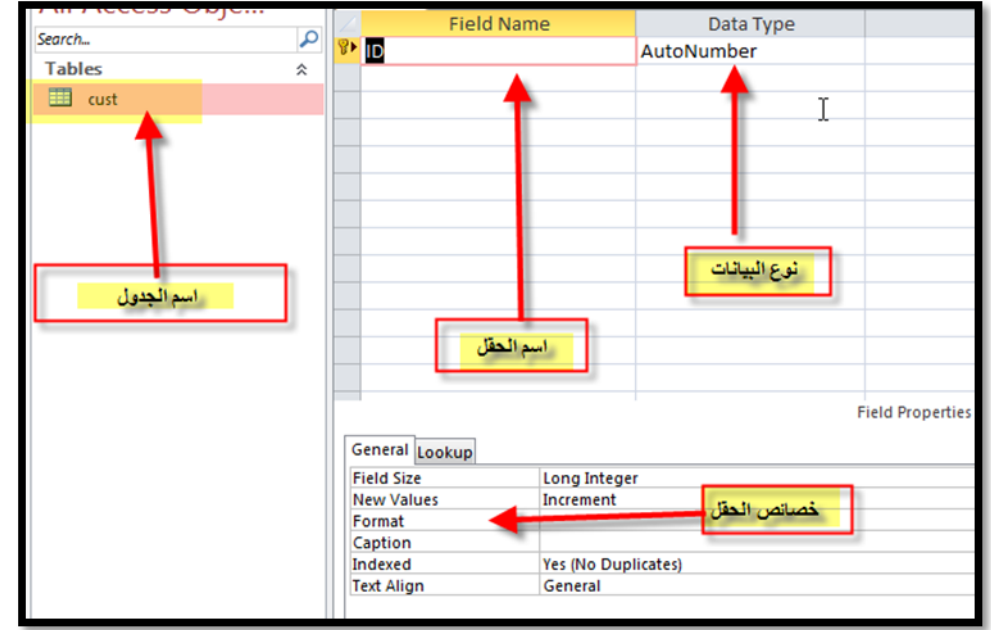

**-7تظهر شاشة على النحو التالي )تحتوي منطقة كتابة اسماء الحقول ونوع البيانات والخصائص(**

**-8 نبدا بكتابة اسماء الحقول Name Filed ونوع البيانات Type Data والخصائص Properties -9لتخزين قاعدة البيانات نضغط على زر X ثم حفظ )ينصح ان يكون اسم الجدول مقطع واحد باللغة االنجليزية(**

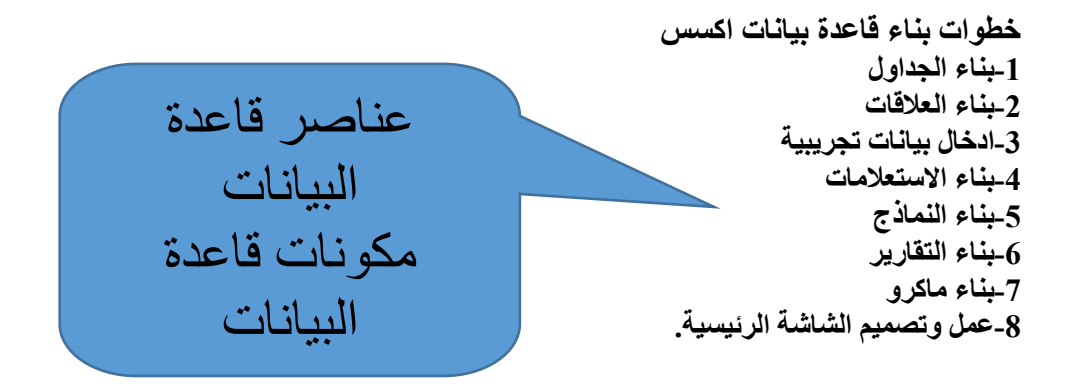

**شرح نافذه اكسس**

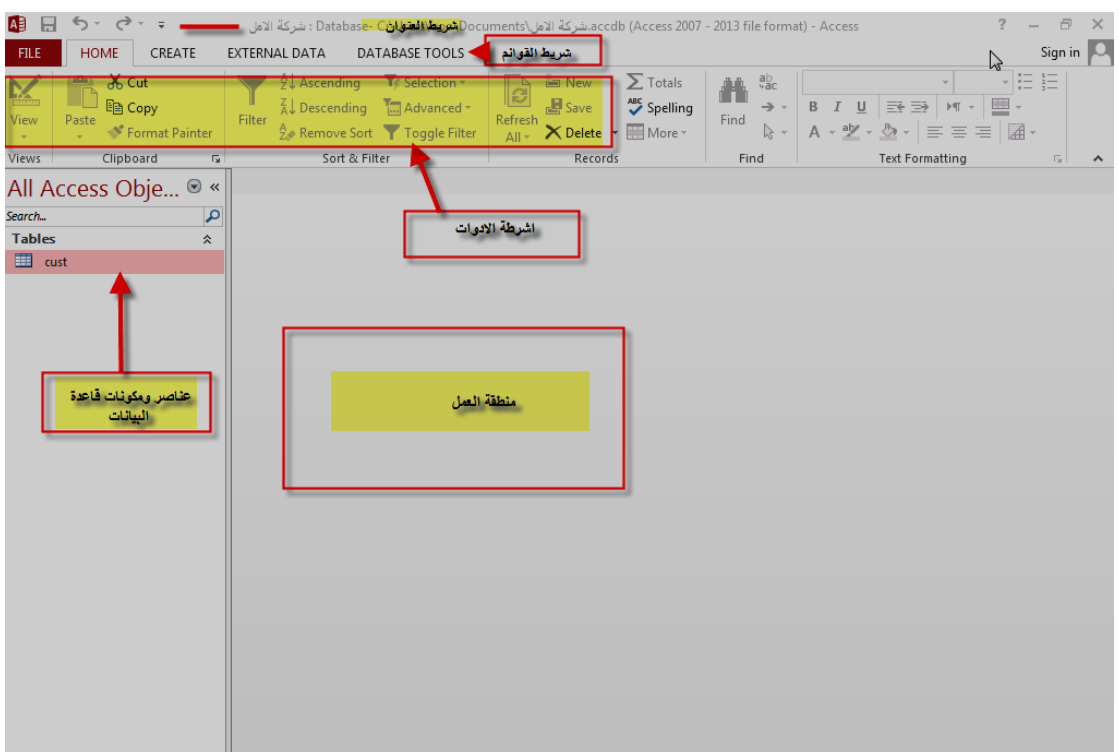

**تتكون شاشة البرنامج من -:**

# **أ. شريط القوائم bar Menu : حيث يحتوي على قوائم وكل قائمة تحتوي على مجموعة من األوامر .**

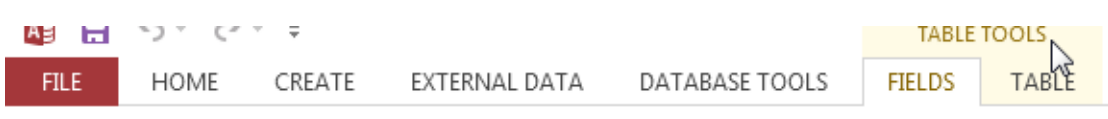

## **ب. شريط األدوات القياسي bar Tool : يوجد أسفل الشريط السابق ويحتوي على أزار ورموز تستخدم بديالً لألوامر .**

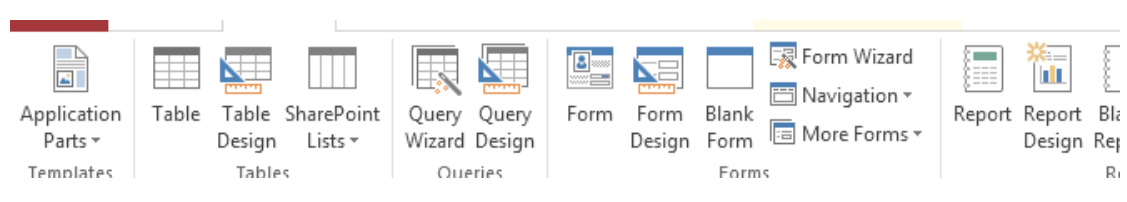

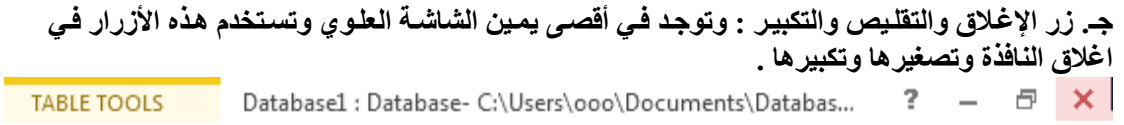

## **و. منطقة العمل : وهي المنطقة الكبيرة والتي تظهر بها كائنات قاعدة البيانات التي نتعامل معها مثل الجداول والنماذج واالستعالمات ... الخ**

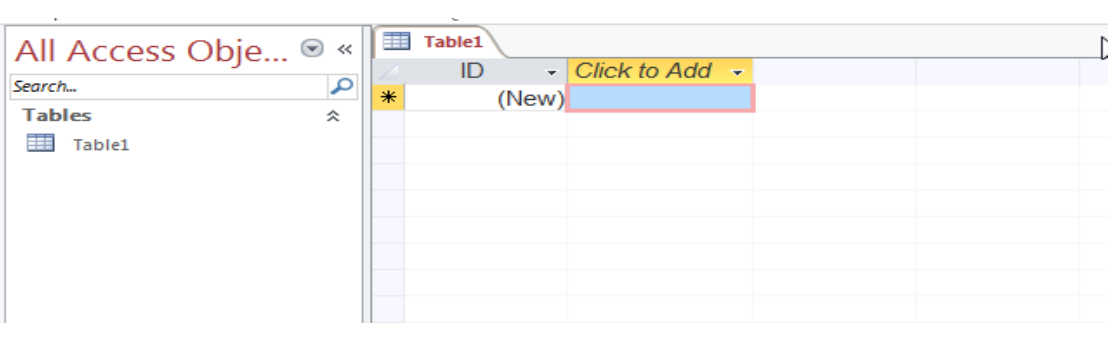

**مالحظات**

**-1access يحفظ العمل بمجرد الخروج من الجدول او النوذج او اي عنصر من عناصر اكسس الذي نعمل به. -2هناك زران عليهما رمز X االكبير في االعلى يخرج من اكسس جميعة ولكن x الصغيرة تخرج من الععصر الذي نعمل به .)ويحفظ العمل .(**